# Indian Currency Denomination Identification Using Image Processing Technique

**Vipin Kumar Jain** 

*Lecturer , Department of Computer Science, S.S.Jain Subodh P.G.College,Jaipur Research Scholar of Banasthali University* 

## **Dr. Ritu Vijay**

*Head ,Department of Electronics Banasthali University* 

**Abstract – It is very difficult to count different denomination notes in a bunch. This paper propose a image processing technique to extract paper currency denomination. The extracted ROI can be used with Pattern Recognition and Neural Networks matching technique. First we acquire the image by simple flat scanner on fix dpi with a particular size, the pixels level is set to obtain image. Some filters are applied to extract denomination value of note. We use different pixel levels in different denomination notes. The Pattern Recognition and Neural Networks matcher technique is used to match or find currency value/denomination of paper currency.** 

**Keywords – Image processing, Feature extraction, Neural Networks.** 

### **INTRODUCTION**

The Indian currency system is prevalent since a long time. The Government of India introduced its first paper money issuing 10 rupees notes in 1861[1]. The Reserve bank of India began note production in 1938, issuing 2,5,10,100 and 1000 rupees notes. Currently the Indian currency system has the denomination of Rs. 1,2,5,10,20,50,100,500 and 1000. Every denomination notes has its value on it.

In this paper we scanned the different denomination notes at 150 dpi with 128x128 pixels. We extract denomination value part from each note. A level is set for all images. By converting compliments , applying different filter i.e. sobel edge filter, average filter, laplacian filter , denomination value is extracted. The pattern recognition and neural network process is applied for matching to identify note value.

#### **METHODLOGY**

There are various technique for currency recognition that involve texture, pattern or color based. We use digital image processing techniques to find region of interest, after that Neural Network and Pattern Recognition Technique is used for matching the pattern.

The Steps are as follows –

- 1. Different denomination notes are scanned at 150 dpi with  $128x128$  pixels by simple flat scanner.(Fig.1 & 2)
- 2. ROI is extracted.(Fig.3)
- 3. Converting image in gray scale and Setting up a level(Fig.4).
- 4. Denomination value can be obtained by complimenting, applying sobel edge filter, average filter, laplacian filter(Fig.5,6,7,8).

5. After obtaining value numerals, it is matched by using Neural Networks and Pattern Recognition Tool in Matlab for matching(Fig.9).

#### **GRAPHICAL REPRESENTATION**

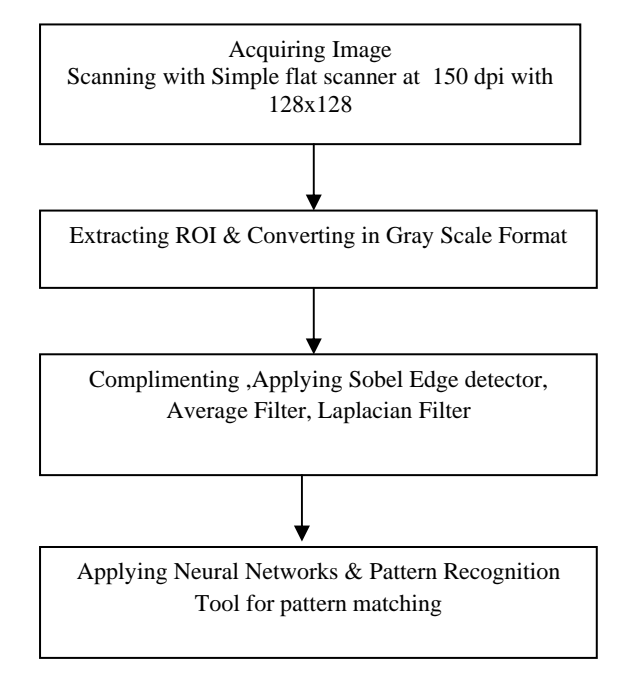

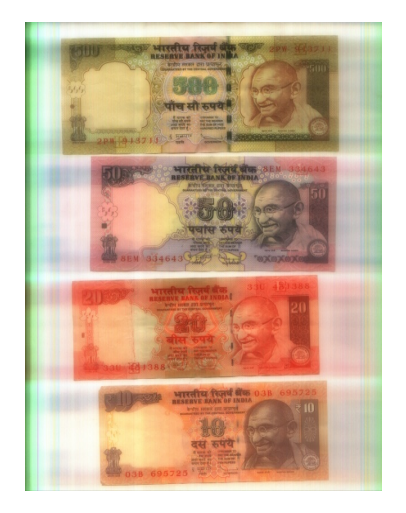

Fig 1. Scanned Copy of Different denomination Indian Paper Currency.

Vipin Kumar Jain et al, / (IJCSIT) International Journal of Computer Science and Information Technologies, Vol. 4 (1) , 2013, 126 - 128

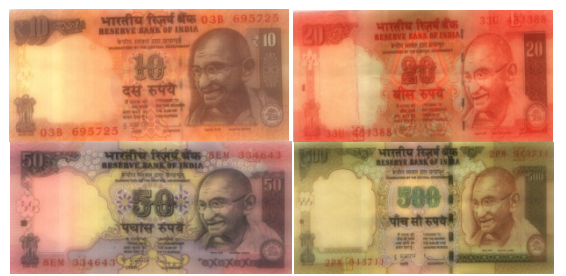

Fig 2. Different denomination Currency.

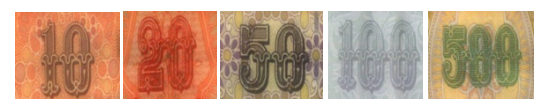

Fig 3. ROI of Different denomination Indian Paper Currency. (150 dpi with 128x128)

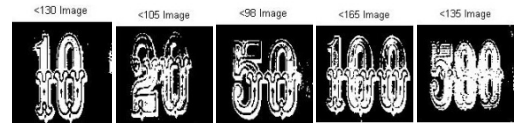

Fig 4. Different currency denomination value at Various pixel levels.

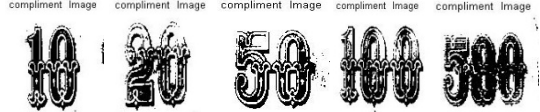

Fig 5. Different currency denomination value with Compliment.

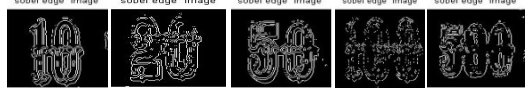

Fig 6. Different Currency Denomination Value With Sobel Edge Filter.

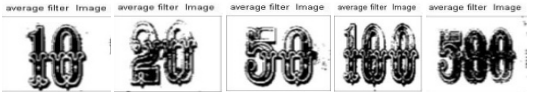

Fig 7. Different Currency Denomination Value With Average Filter.

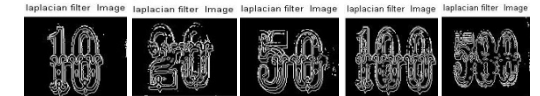

Fig 8. Different Currency Denomination Value With Laplacian Filter.

The pattern recognition and neural networks technique is used for matching image pixels. The multilayer neural network match each pixel of given sample and provide the exact match.

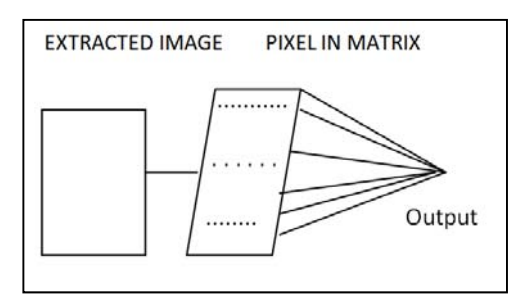

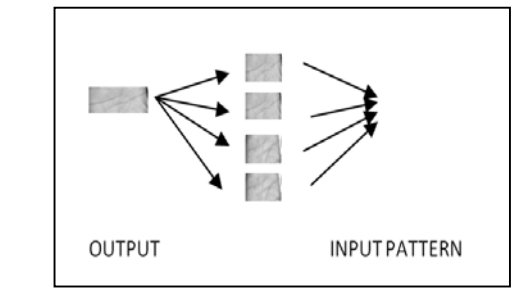

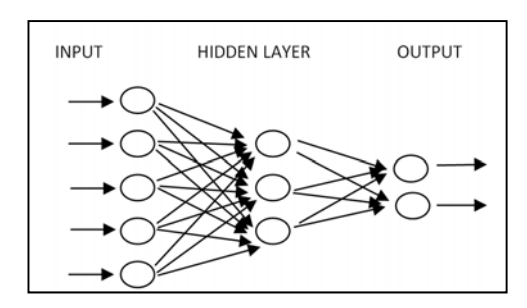

Fig.9 Matching Process Of A Image By Using Multilayer Neural Networks.

# **MATLAB CODINGS**

clear all close all  $a=imread('c:\not\equiv\angle\text{roi}\500\nnot\equiv150128x128.jpg$ ; figure(1); imshow(a); title('original Image');  $b = rgb2gray(a);$  $f=(b<135);$ figure(2); imshow(f); title( $\leq$ 135 Image'); g=imcomplement(f); figure(3); imshow(g); title('compliment Image');

# %edge detection

h=edge(g, 'sobel'); figure(4); imshow(h); title('sobel edge Image');

%special filters

k=fspecial('average');  $kk = filter2(k, g);$ figure(7); imshow(kk); title('average filter Image');

l=fspecial('laplacian');  $ll=$ filter $2(l,g)$ ; figure(8); imshow(ll); title('laplacian filter Image');

## **CONCLUSION**

This recognition method of Indian paper currency is quite simple, efficient and easy to be realised because denomination numerals are used for identification which can be extracted easily from paper currency. Such numerals are matched and are found exact match for identification. This method of currency recognition will certainly help to identify different denomination of paper currency. This method can be used for counting of different denomination note bunch.

#### **REFERENCES**

- 1. Otsu N."A Threshold Selection method from Gray- Level<br>Histograms" IEEE Transaction on System Man and Transaction on System Man and Cybernetics.(9),62-66(1979).
- 2. Bonan Liu, "Multi-Currency Recognition System Biometrics Project Description.
- 3. A.Ms.Trupti Pathrabe and B.Dr. N.G.Bawane, "Paper Currency Recognition System Using Characteristics Extraction and Negativity Correlated NN Ensemble,2010, Int. Journal of Latest Trends in Computing.
- 4. Angelo Frosini, Marco Gori, "A Neural Network-Based Model for Paper Currency Recognition and Verification, IEEE Transaction on NN Vol. 7 No. 6
- 5. Harish Agarwal, Padam Kumar, " Indian Currency Note Denomination Recognition in Color Image, Int. Journal on Advanced Computer Eng. And Communication Tech. Vol.1.